## Оплата через Сбербанк Онлайн

- 1. Перейдите в ["Сбербанк Онлайн"](https://online.sberbank.ru/CSAFront/index.do)
- 2. Выберите способ оплаты "Система город"

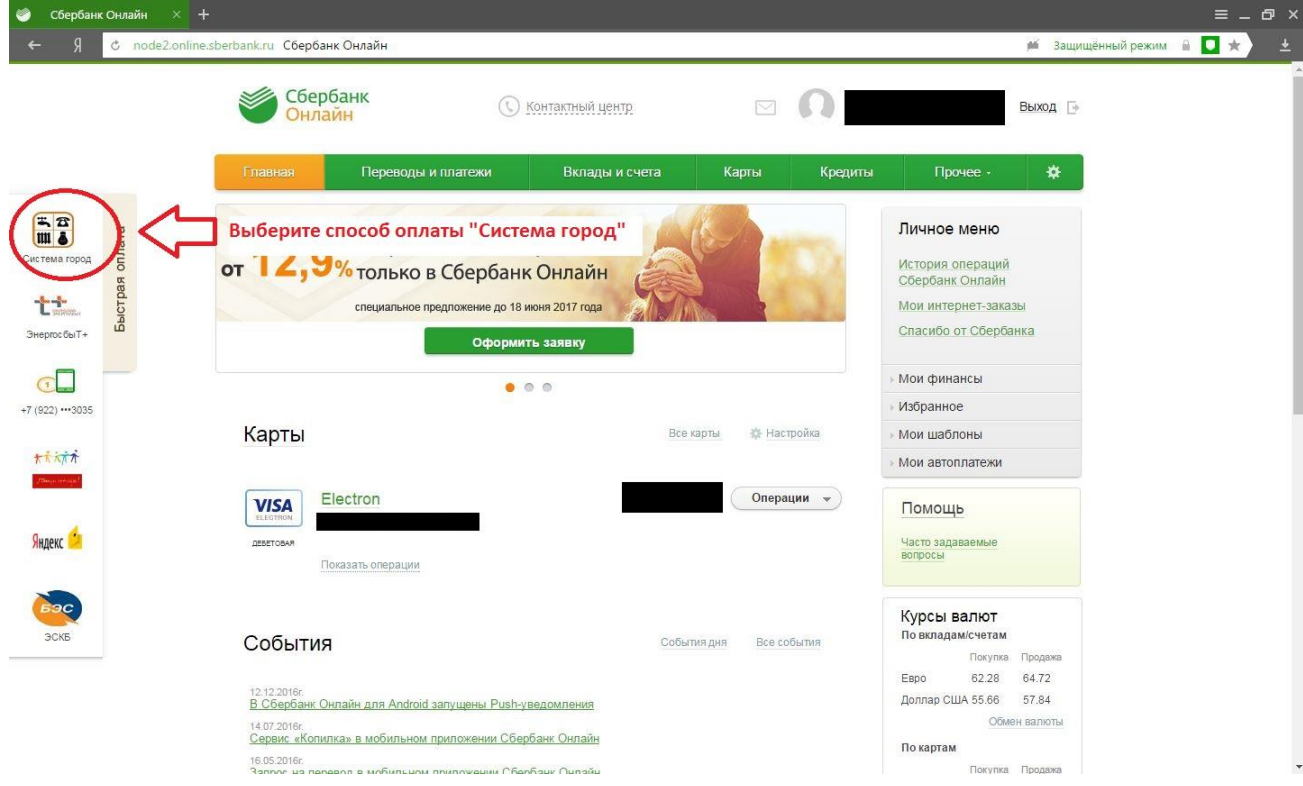

3. Укажите услугу и карту, с которой будут списаны деньги, а также укажите поставщика услуг - "Ред-телеком"

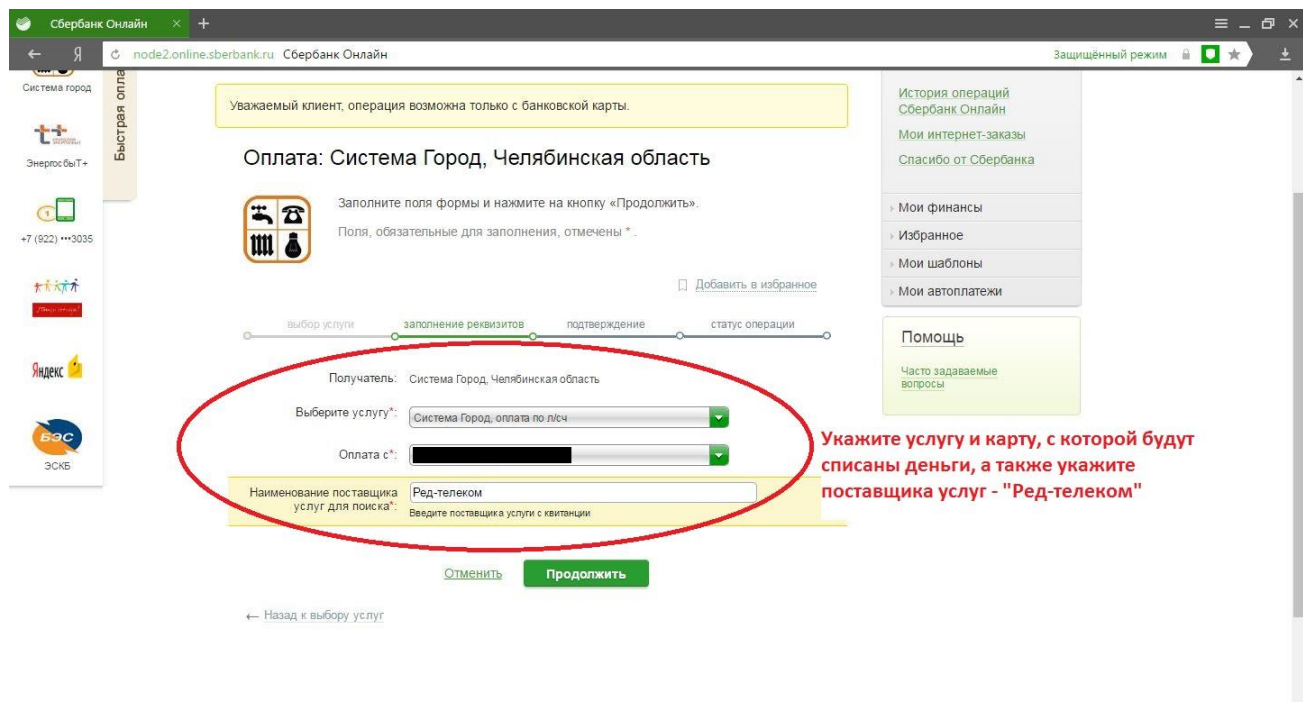

4. Введите Ваш лицевой счет

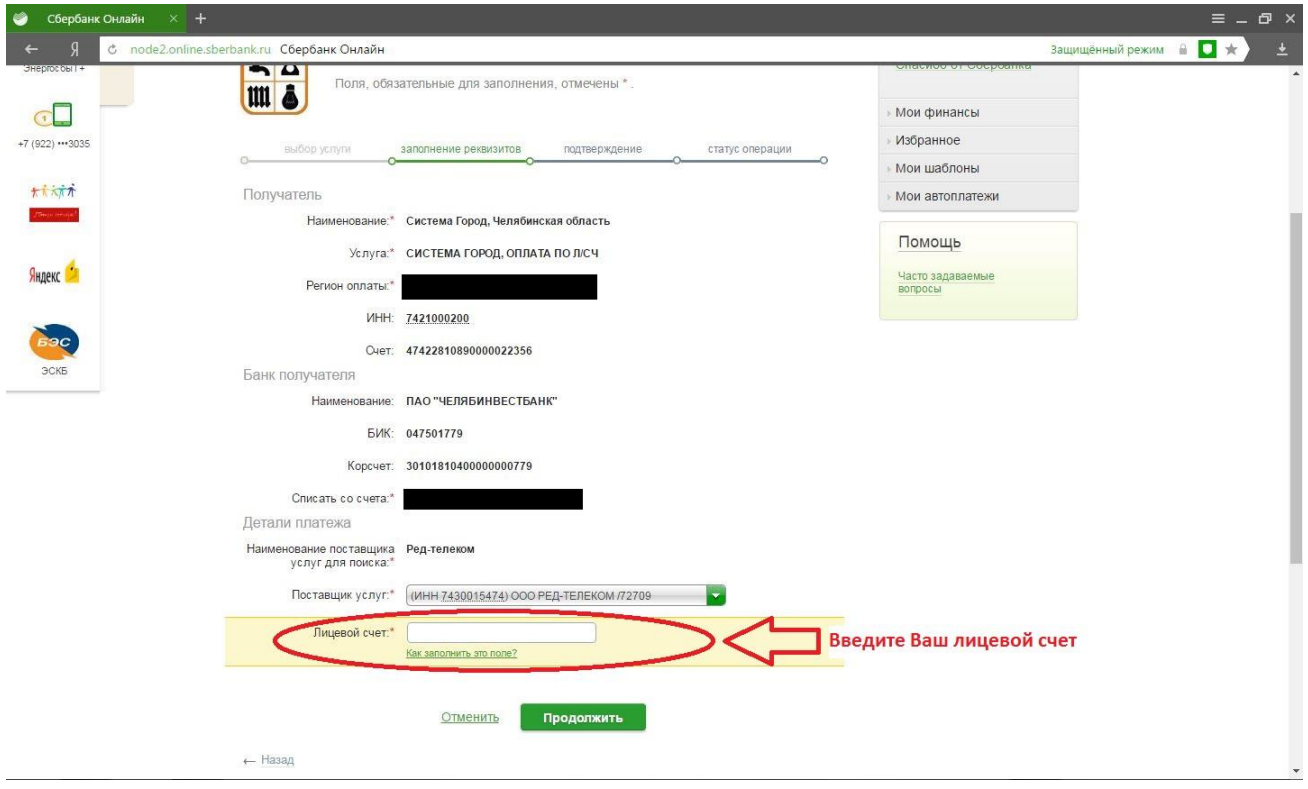

5. Убедитесь, что Ваш лицевой счет и адрес указаны верно и введите сумму для оплаты.

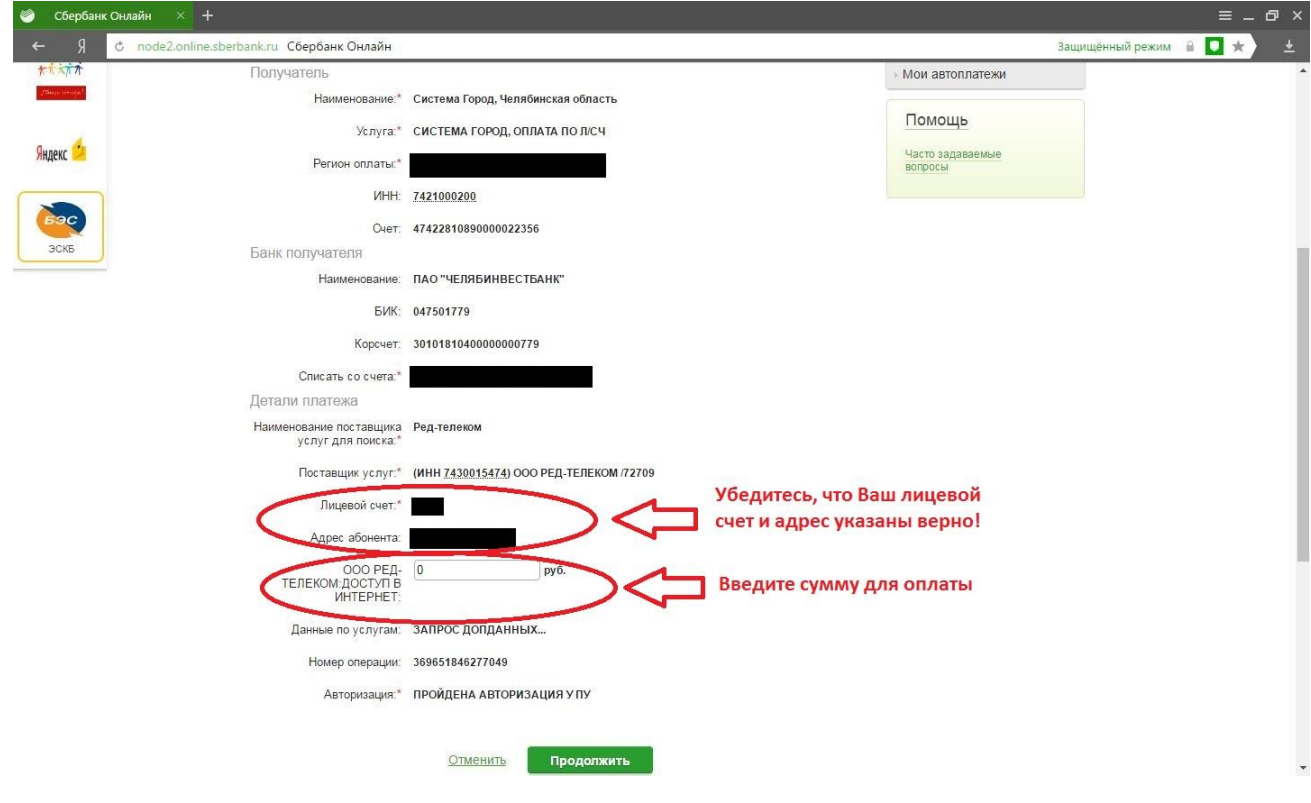

6. Проверьте введенную Вами информацию и нажмите продолжить, для завершения оплаты.

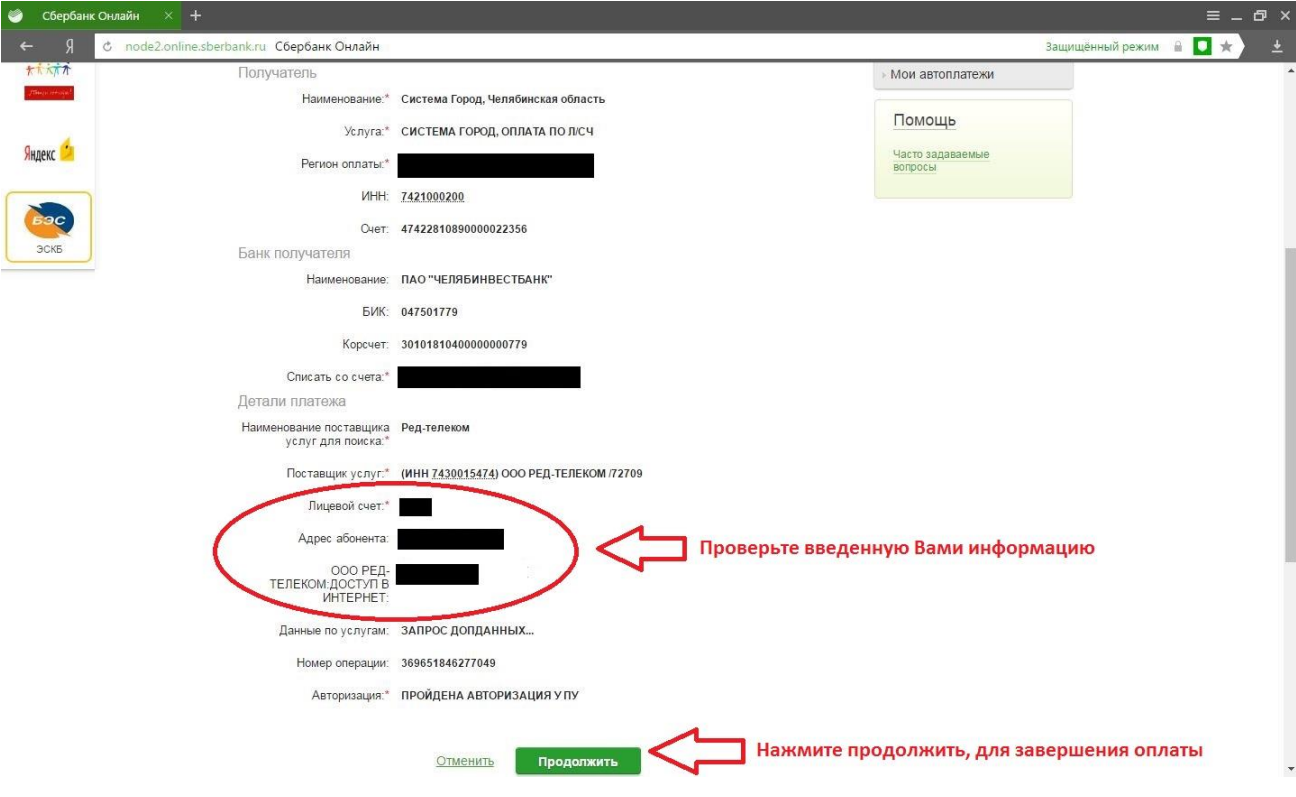